**Mail** To send and receive email, you will need to setup an account. **Add Email Account Add Hotmail Add Gmail Add Yahoo Mail**

### **B2G Mail - New Account Setup**

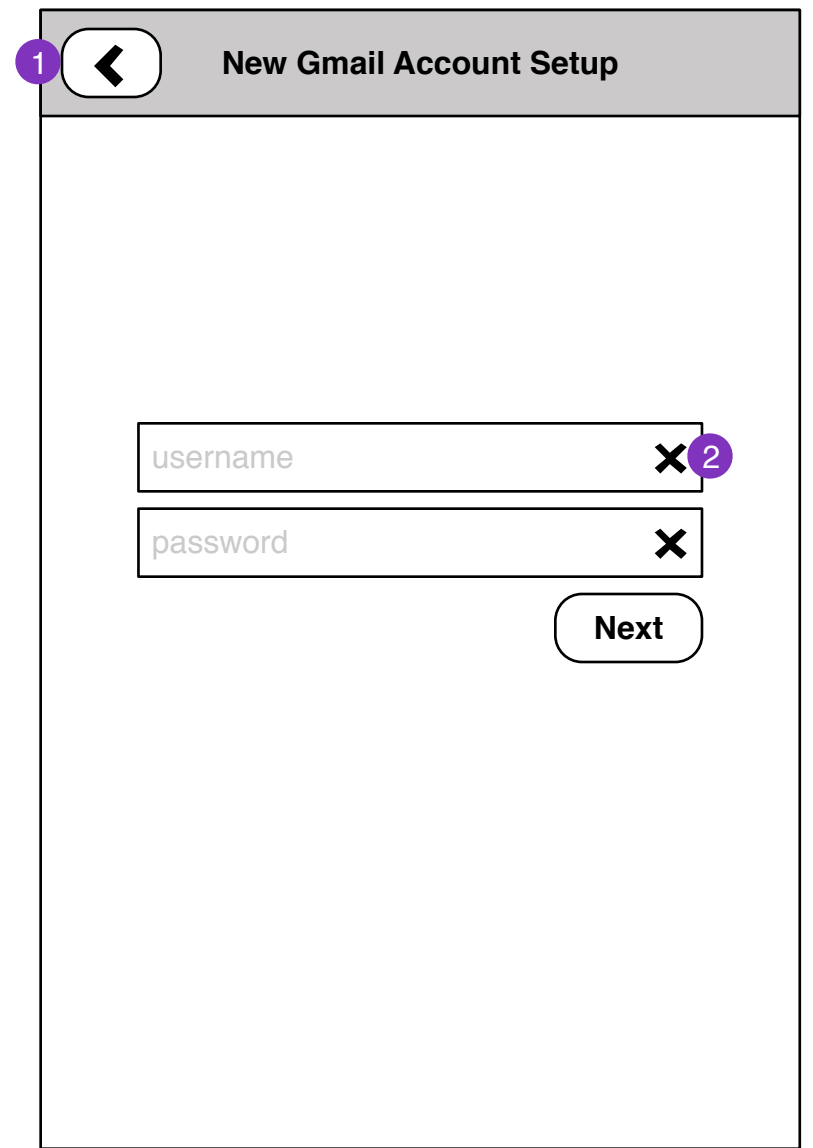

- 1. Returns to previous step
- 2. Clears field

### **Questions:**

Parameters required for all services

# **B2G Mail - New Account Setup Finished**

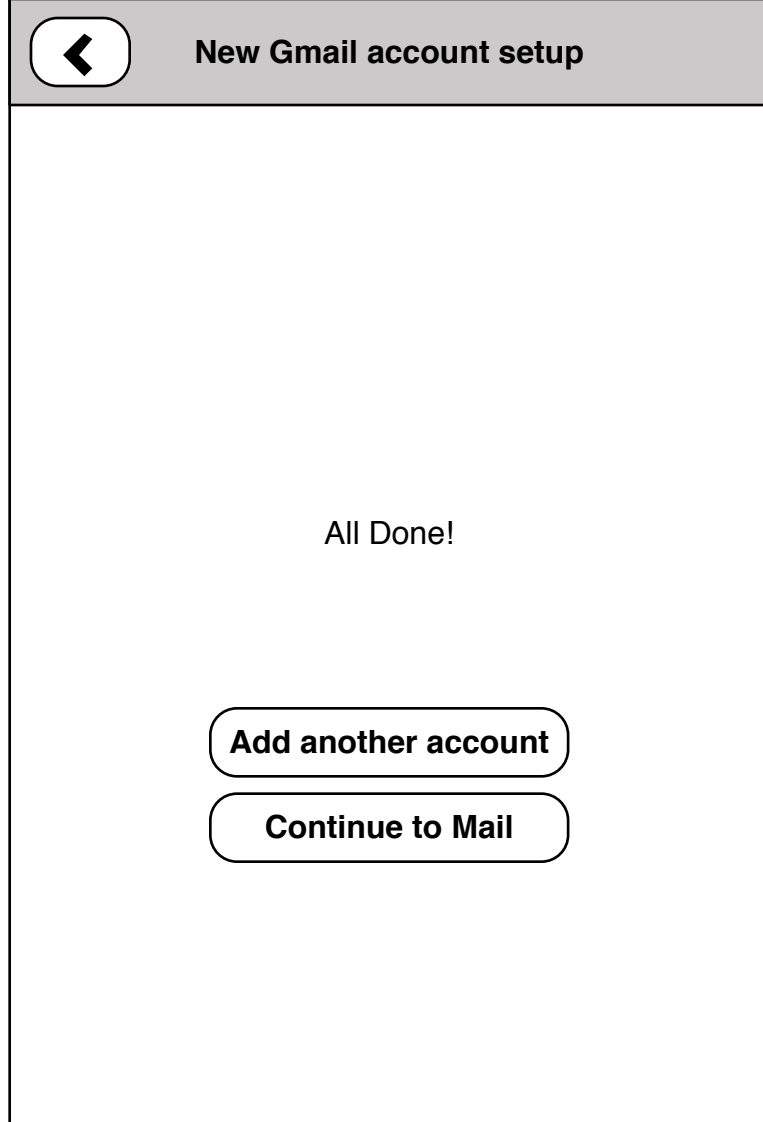

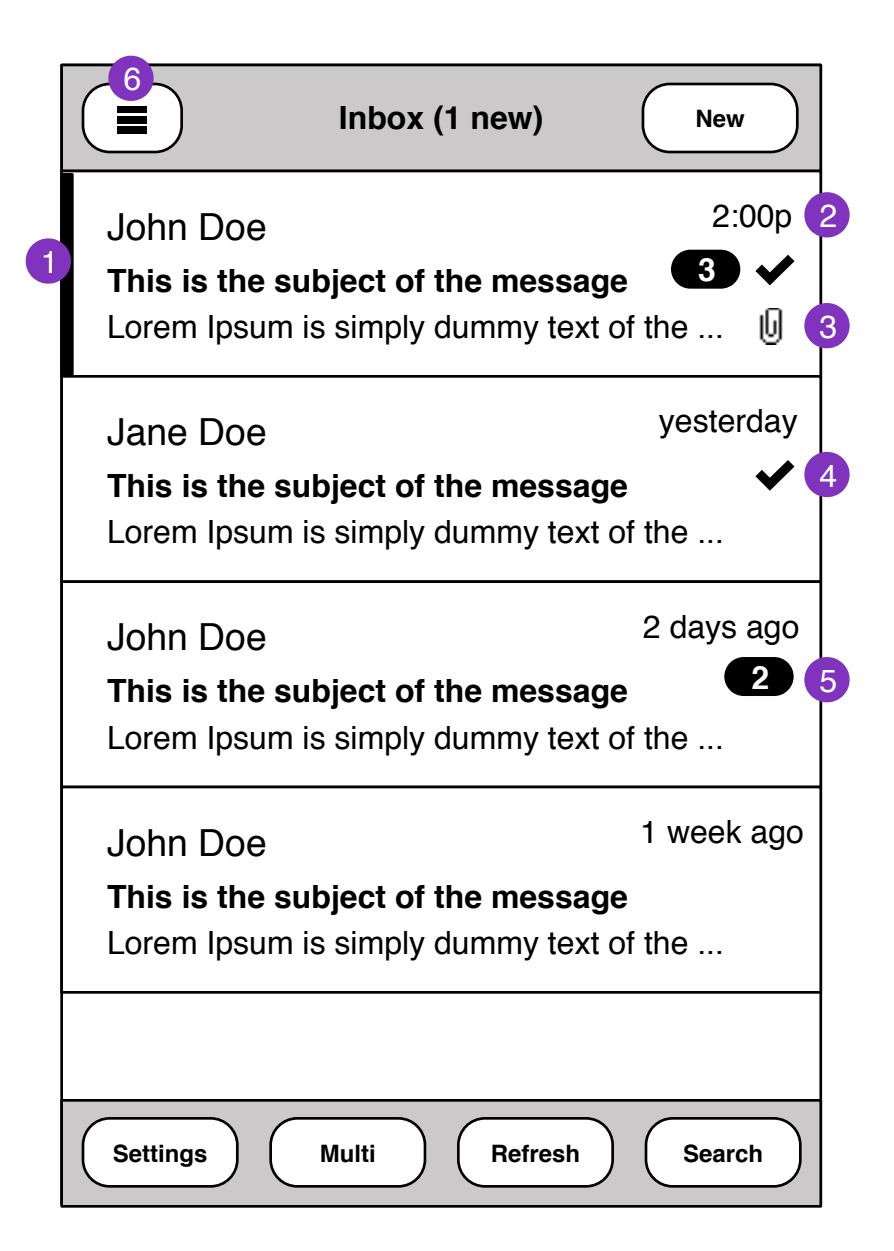

- 1. Unread message
- 2. time should be specific for current day, relative for +1 days
- 3. Attachments
- 4. Flagged for follow-up
- 5. threaded message indicator
- 6. folder menu

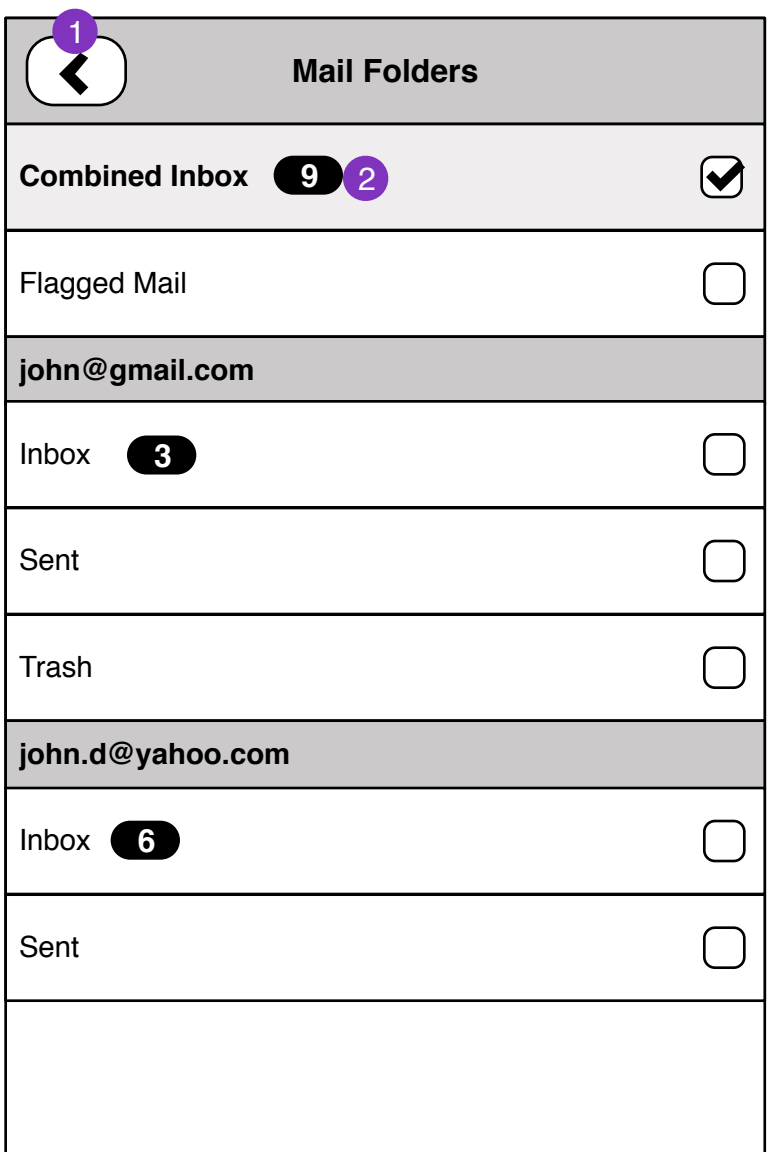

- 1. Return to **Inbox** view
- 2. Shows message count in folder

## **Entry points:**

- Moving mail
- selecting mail folder

### **Questions:**

- how smart can we make this?

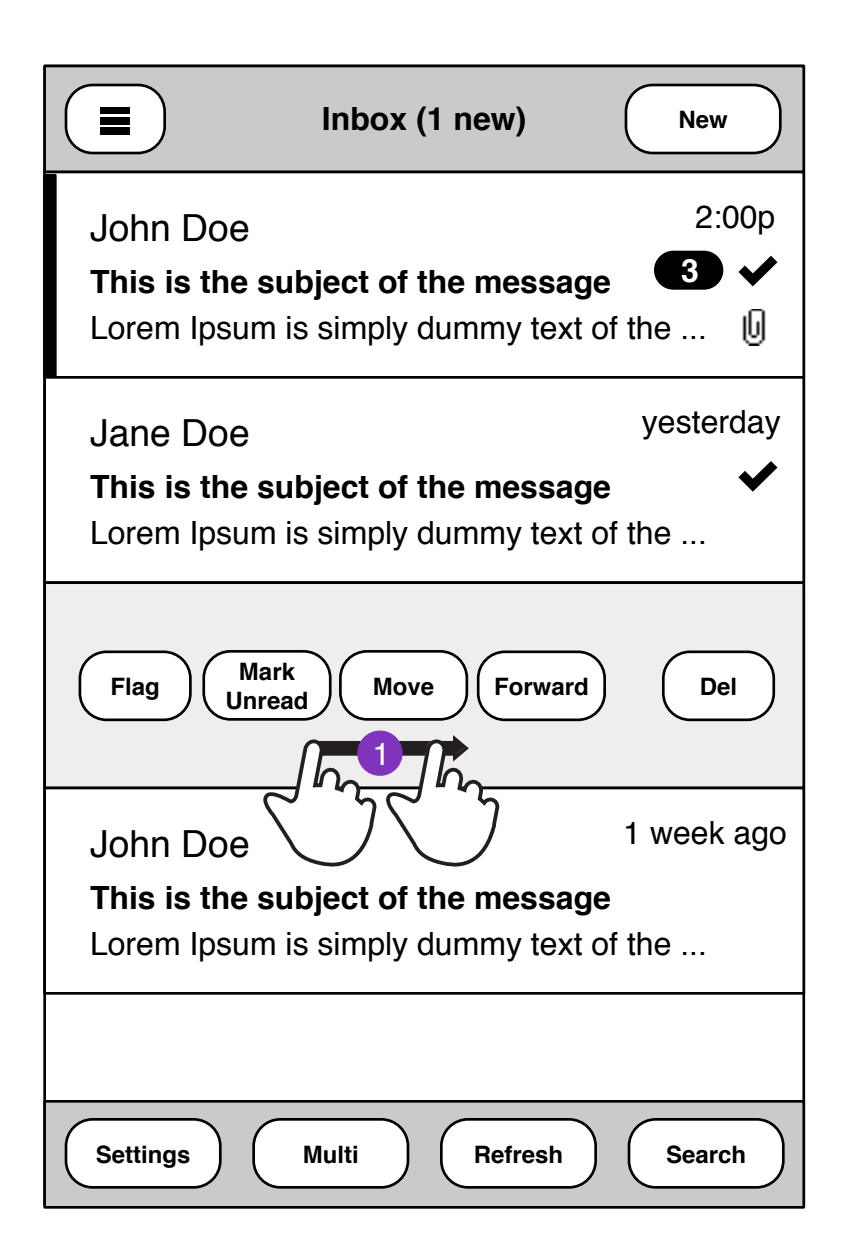

1. Swipe message to reveal/hide edit actions

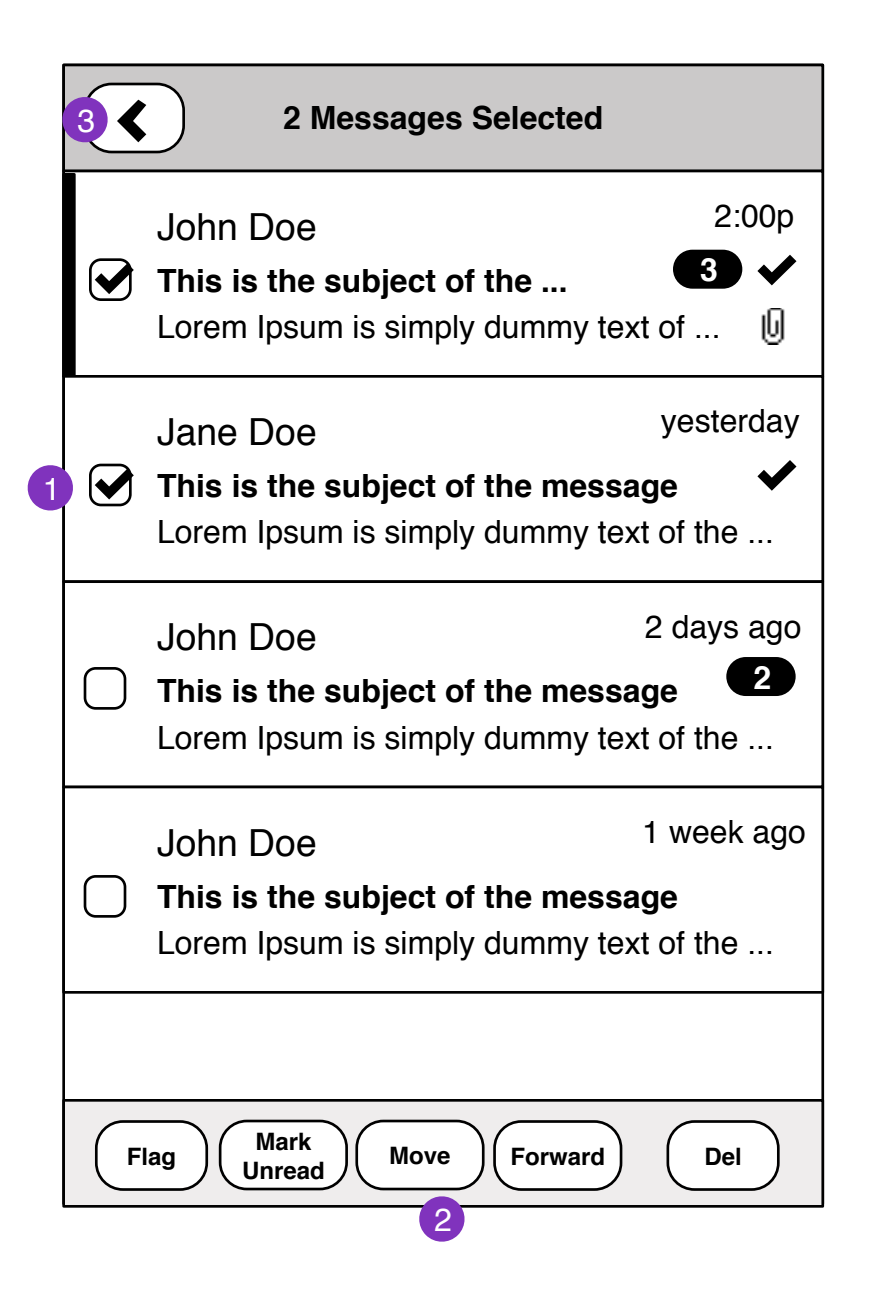

- 1. Multiple select entry
- 2. Edit actions on selection.
- 3. Cancel selection

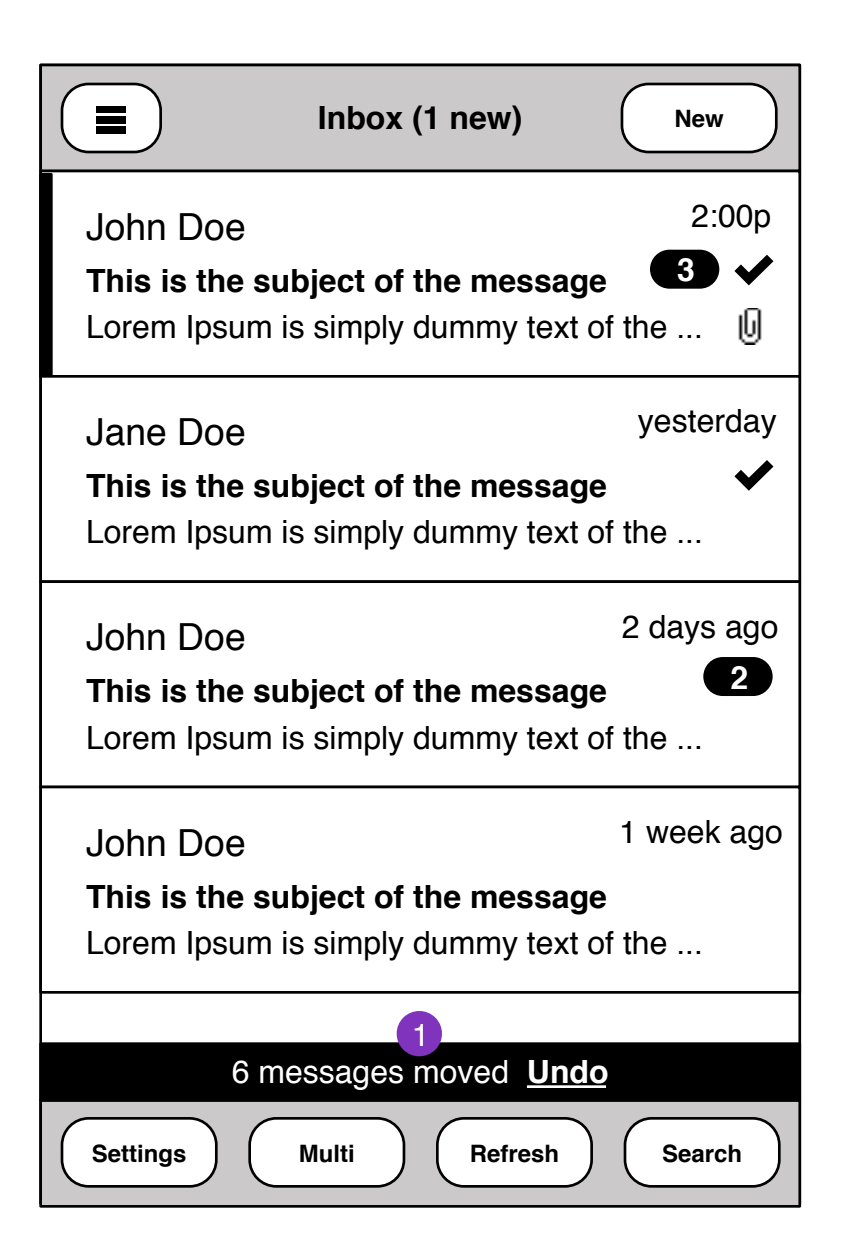

1. Edit undo

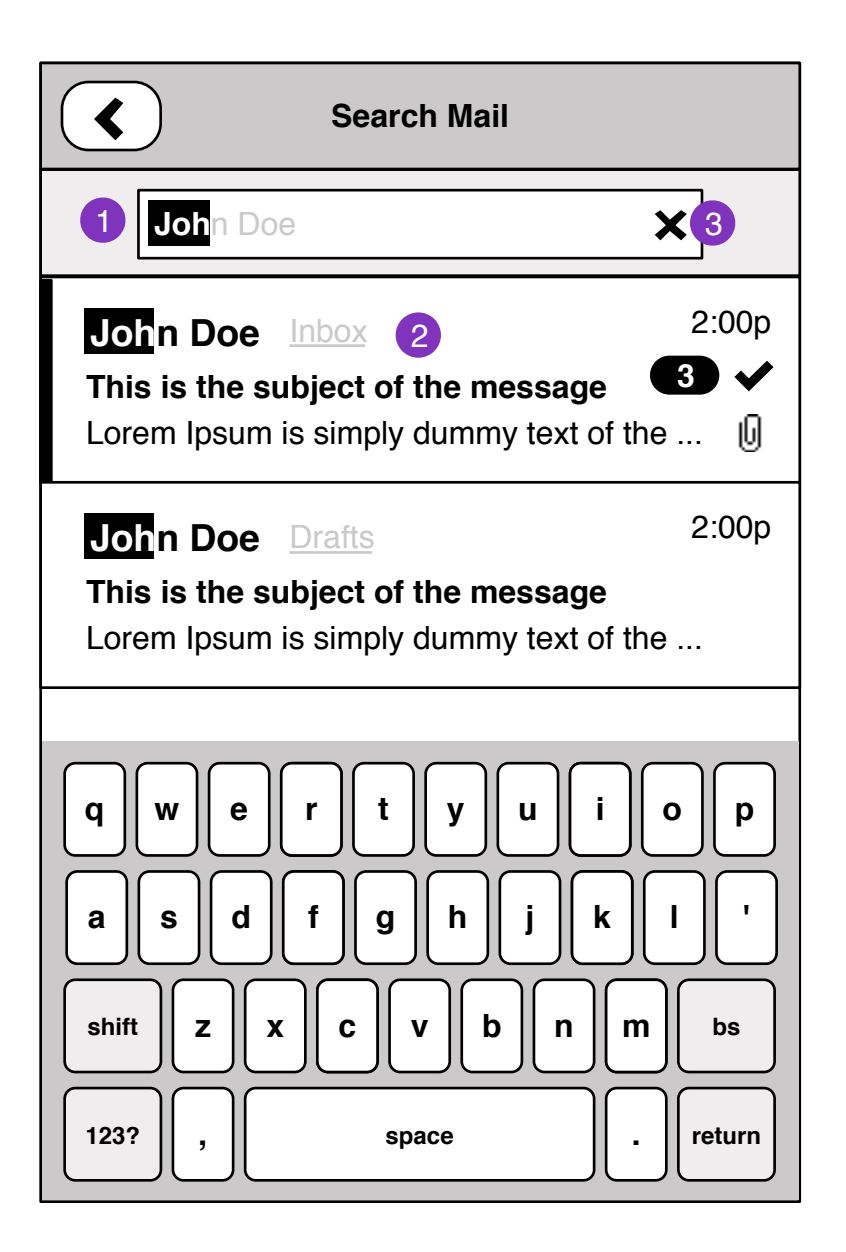

- 1. Real-time search of messages as you type
- 2. Shows **account : folder** of entry
- 3. Clears search field

### **Questions:**

Scope of search

- folders
- threads
- to, from, subject, body

Capabilities:

- server search

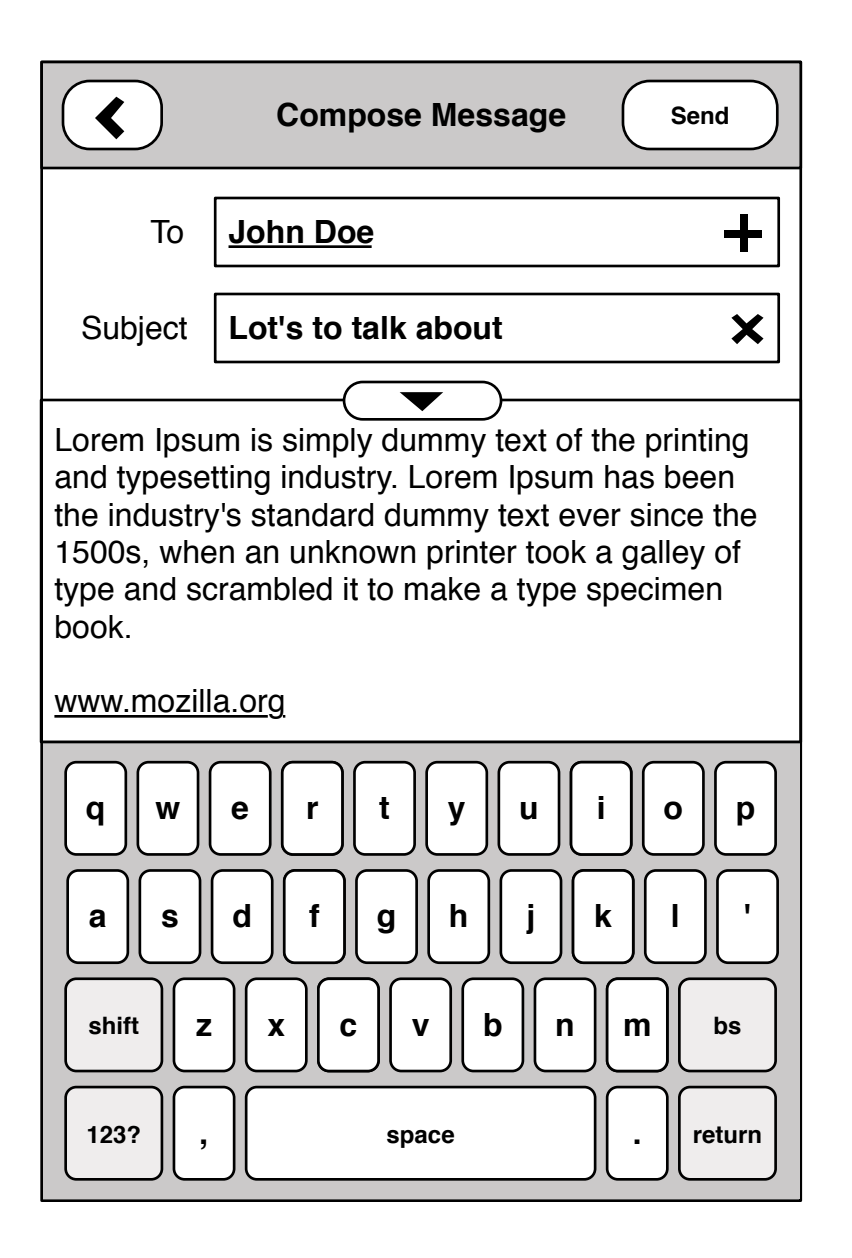

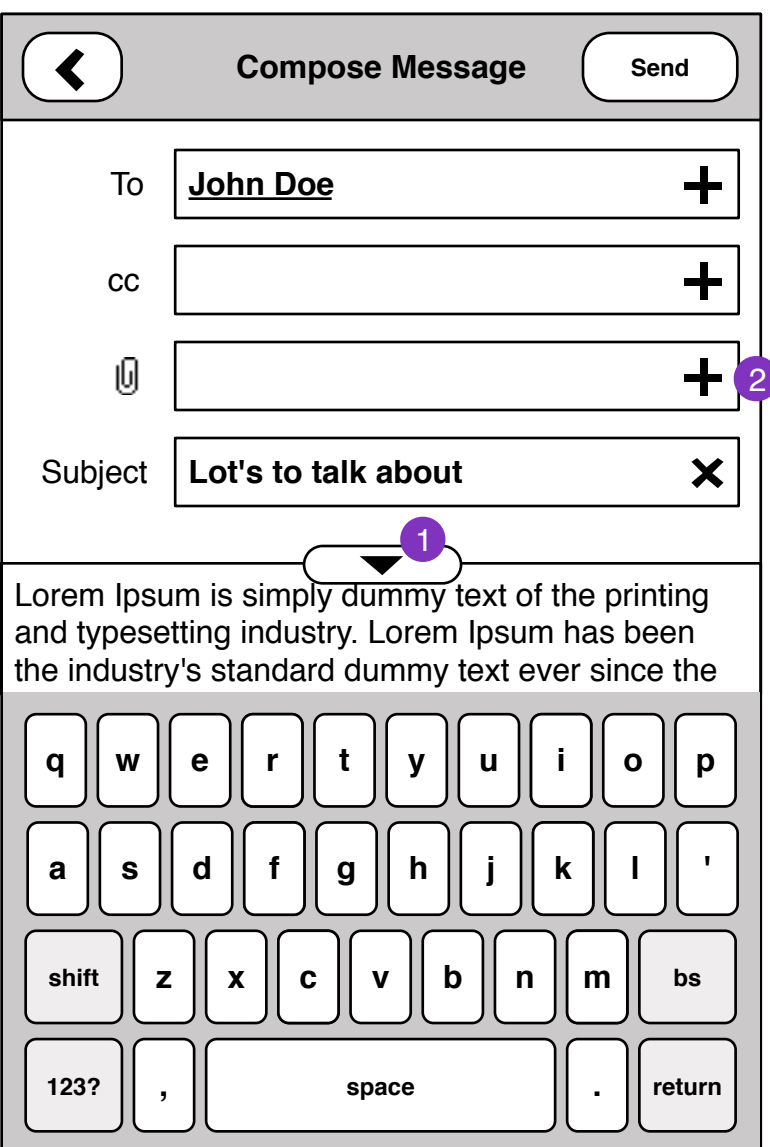

- 1. Clicking reveals extra email fields
- 2. Add attachment

#### **Questions**

- downsize for email
- web hosted

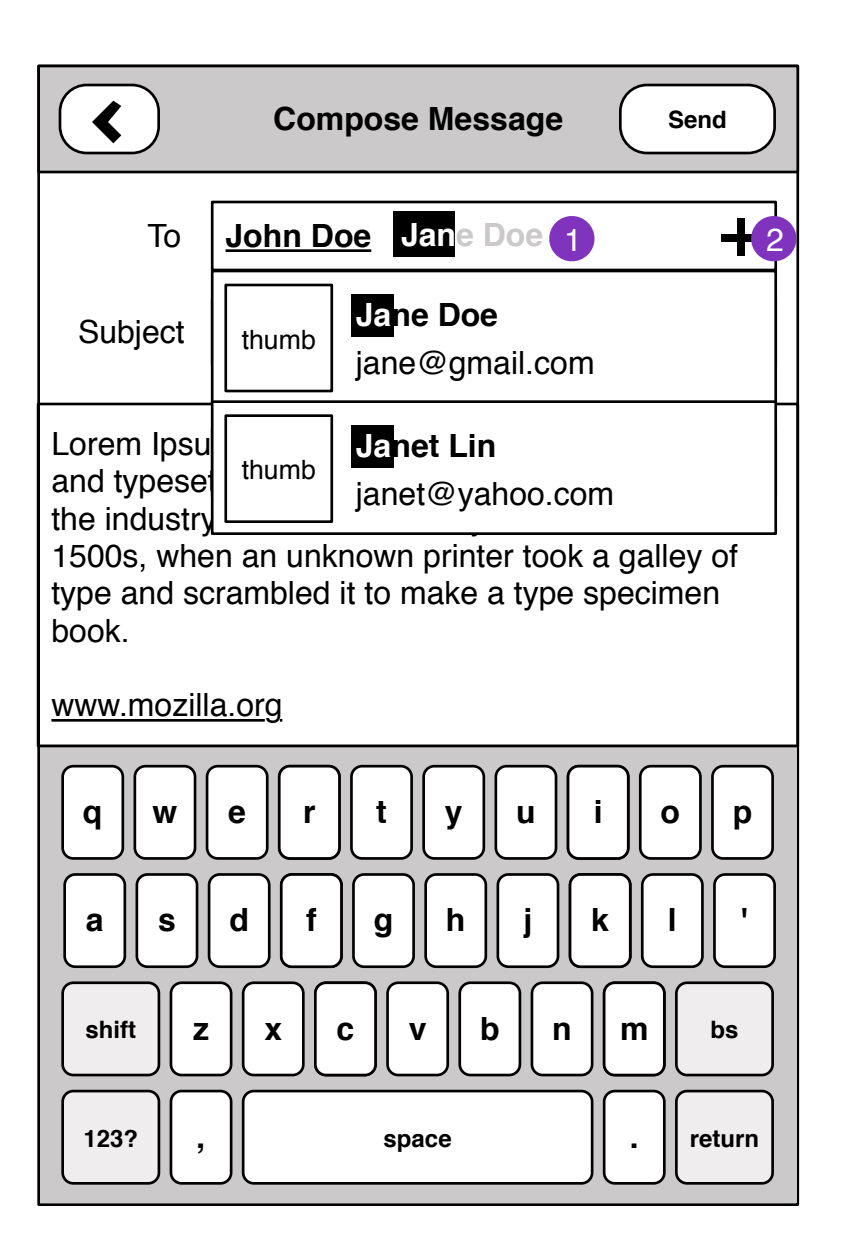

- 1. Typing partial name searches contact for match.
- 2. Contact list modal

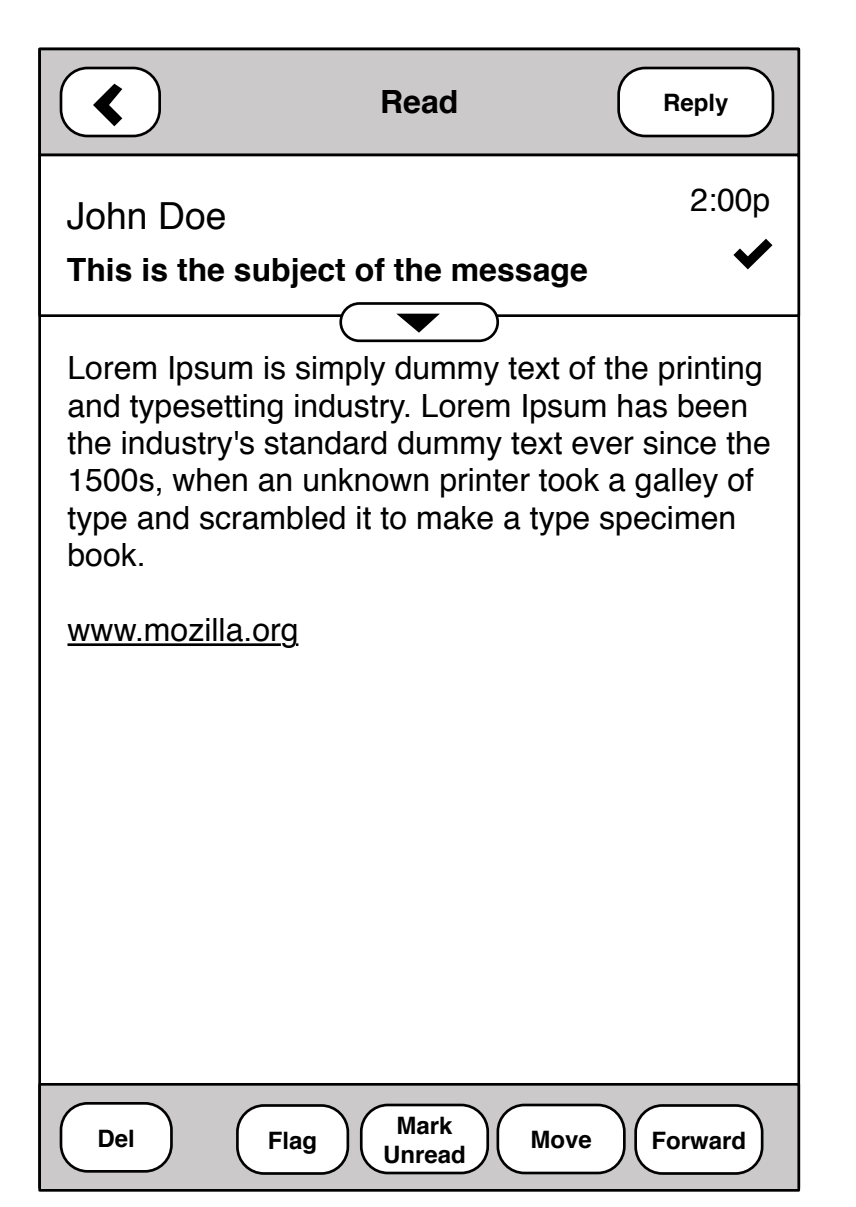

#### **Questions**

- message security: display images?
- attachment handling
- intelligent hiding of threads

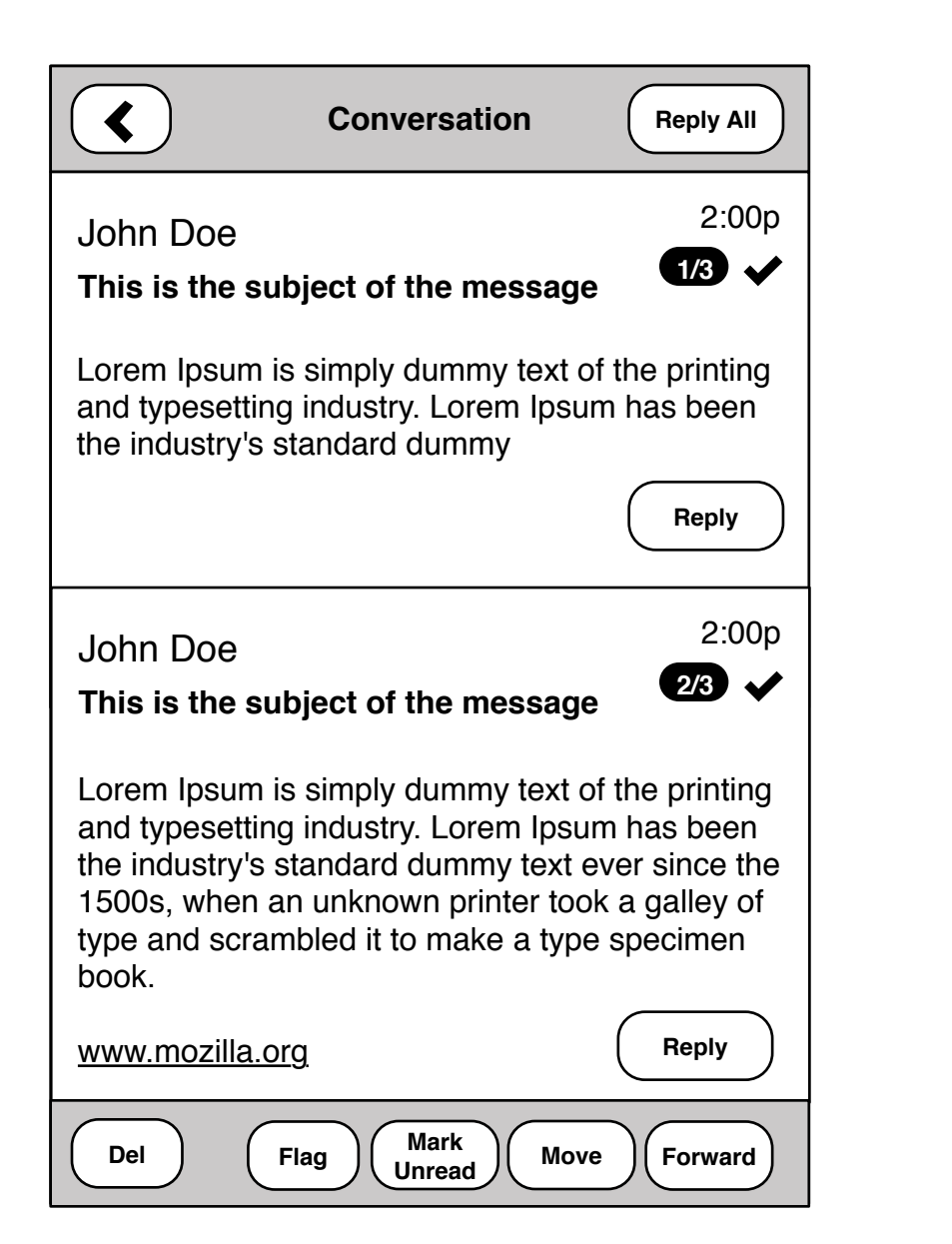

1. WIP

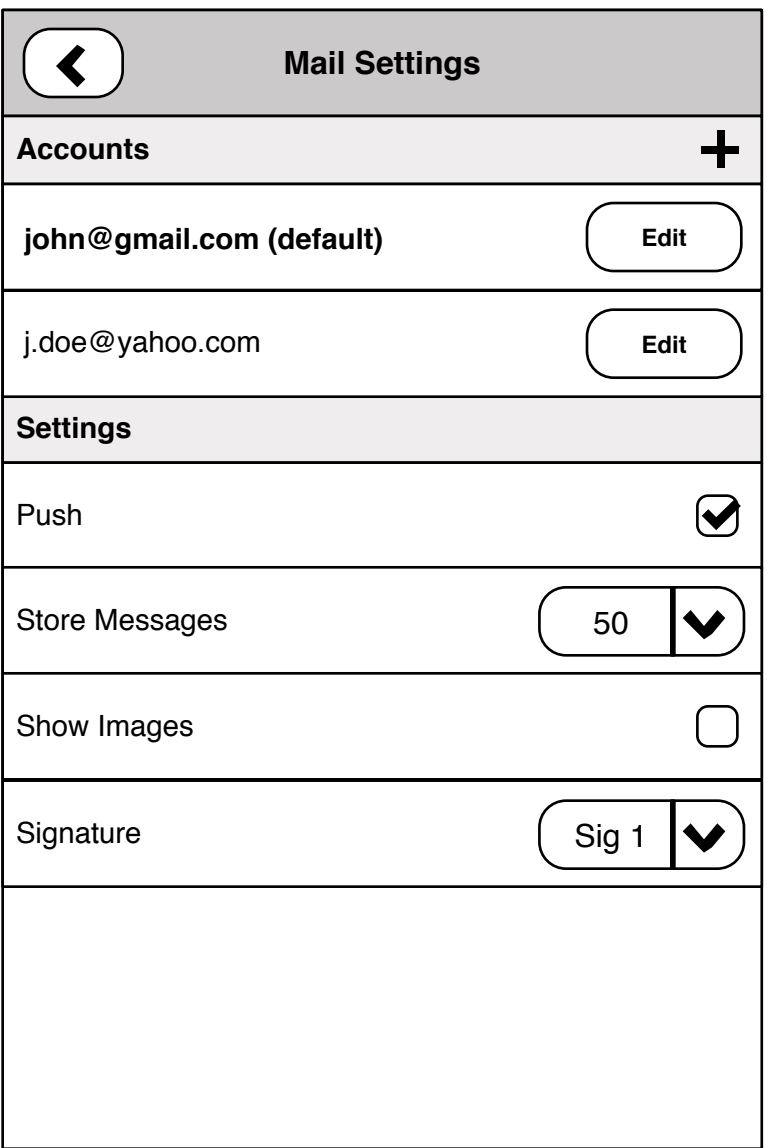